# **BOOKLETS**

## (Multiple Page, Double-Sided Print, *booklet-style*)

- **1) Go to Staples BOOKLETS page: [https://www.staples.com/services/printing/copies-documents-printing/booklets/](https://www.staples.com/services/printing/sales-marketing/booklets)**
- **2) Click START PROJECT:**

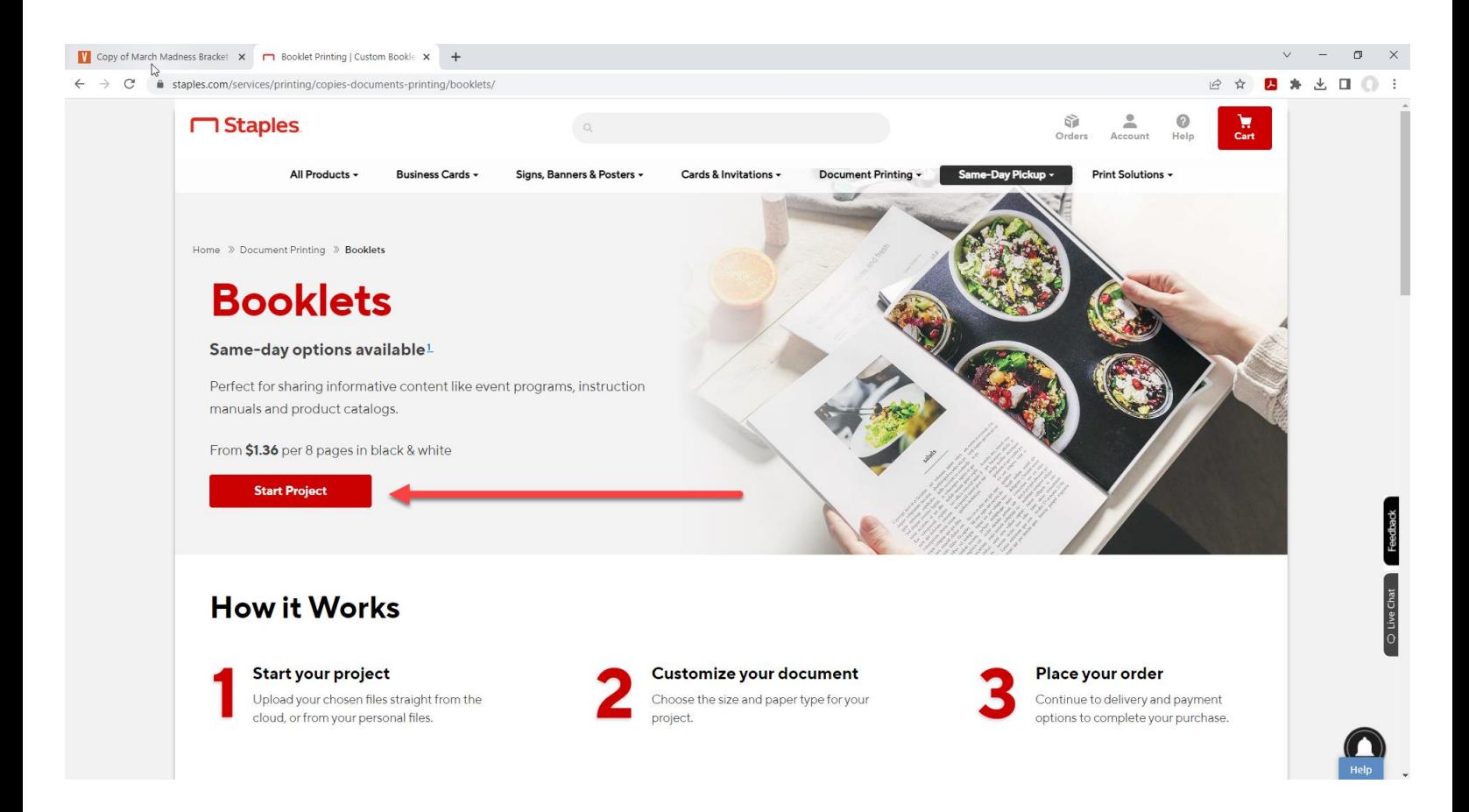

**3) To upload your doc, choose My Computer:**

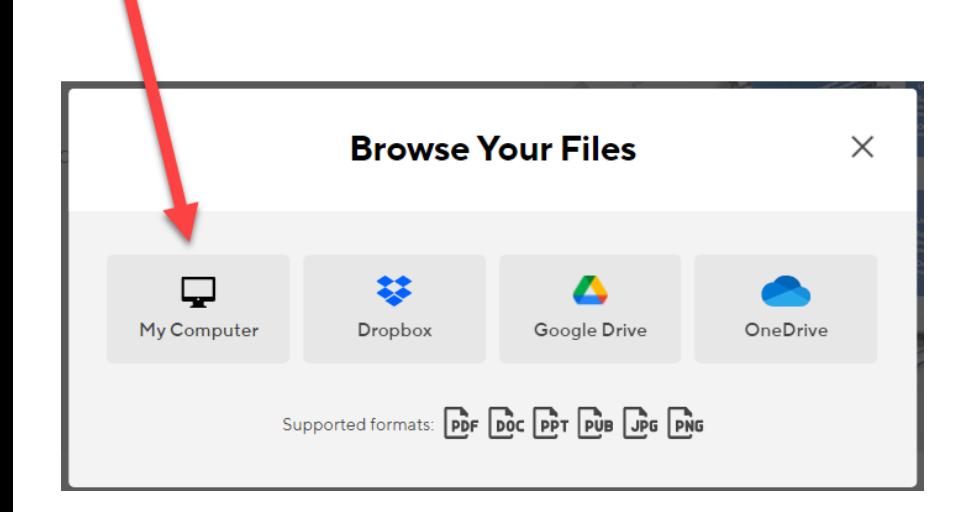

**You may receive a notice like this. Just click GOT IT, if you do.**

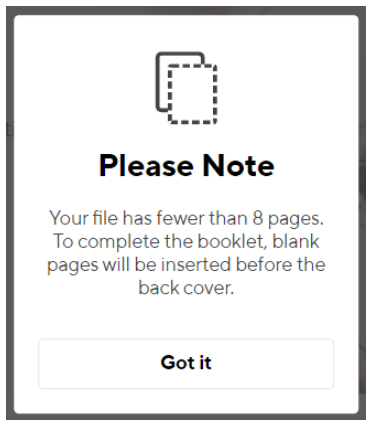

#### **4) Upload the DOCUMENT you downloaded from the library:**

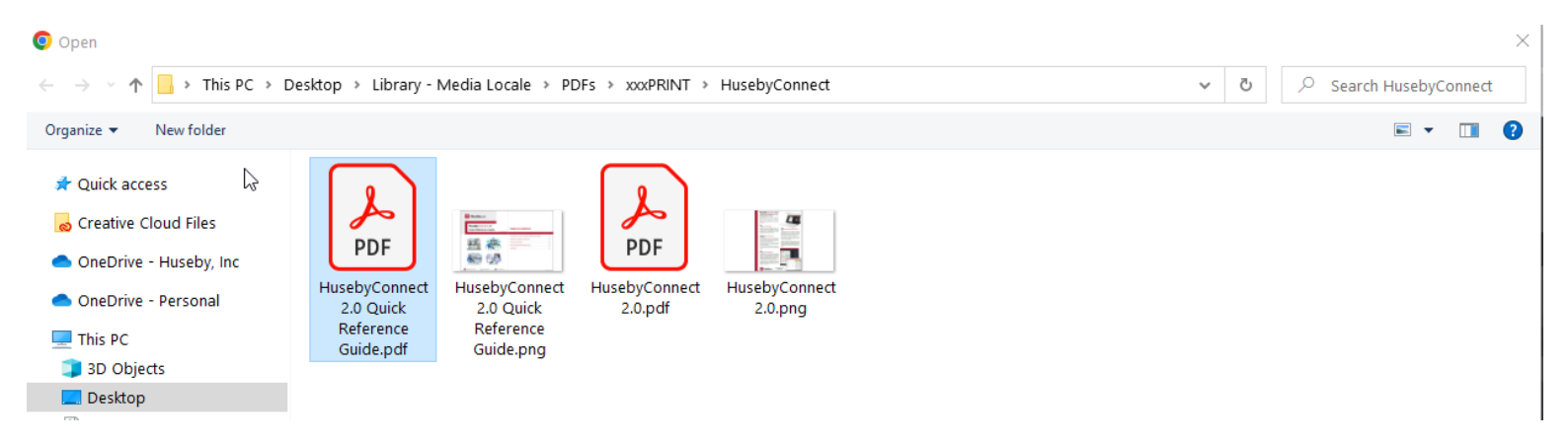

#### **5) When 100% uploaded, click CONTINUE.**

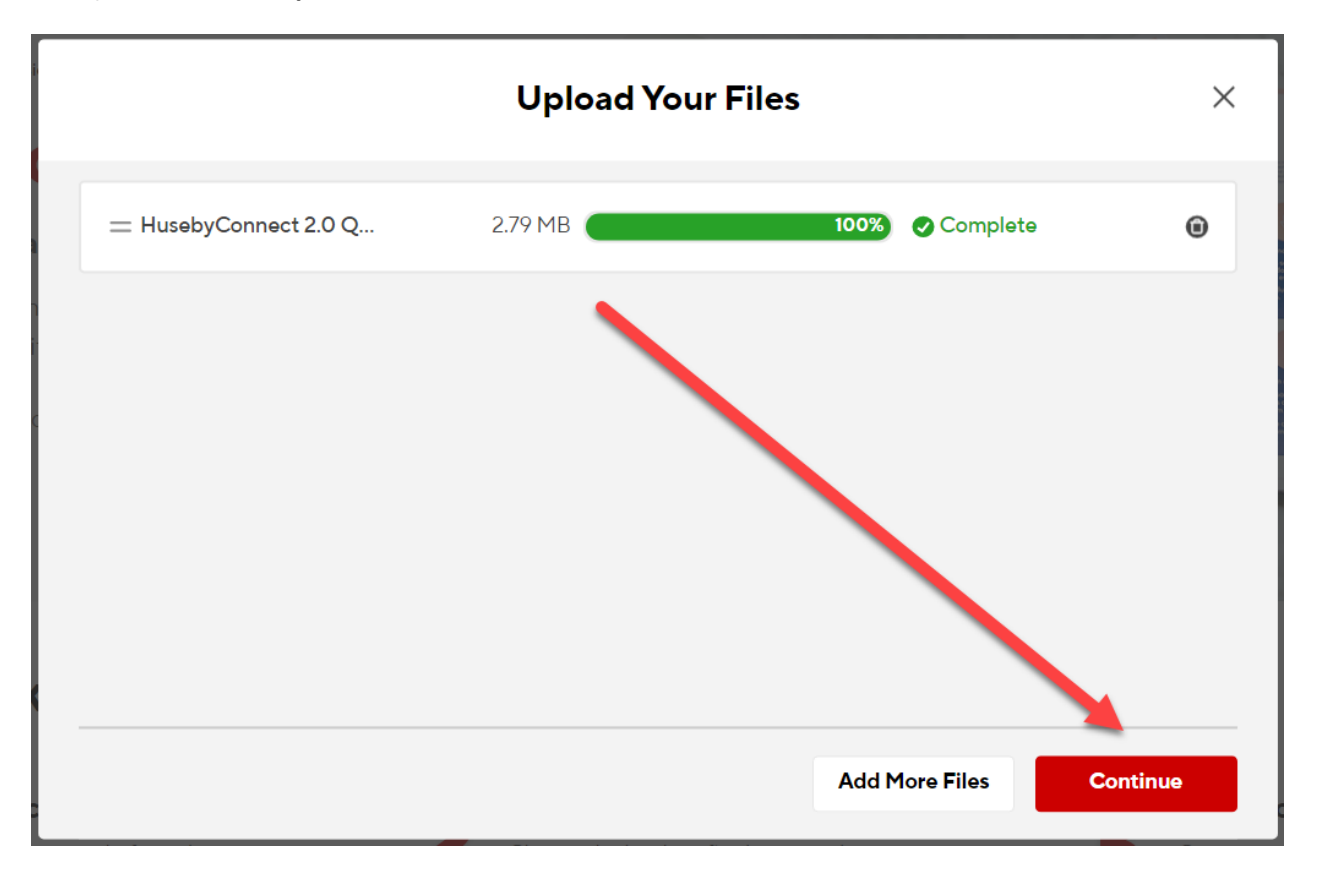

#### **6) Make sure 8.5" x 11" is chosen; PORTRAIT is chosen.**

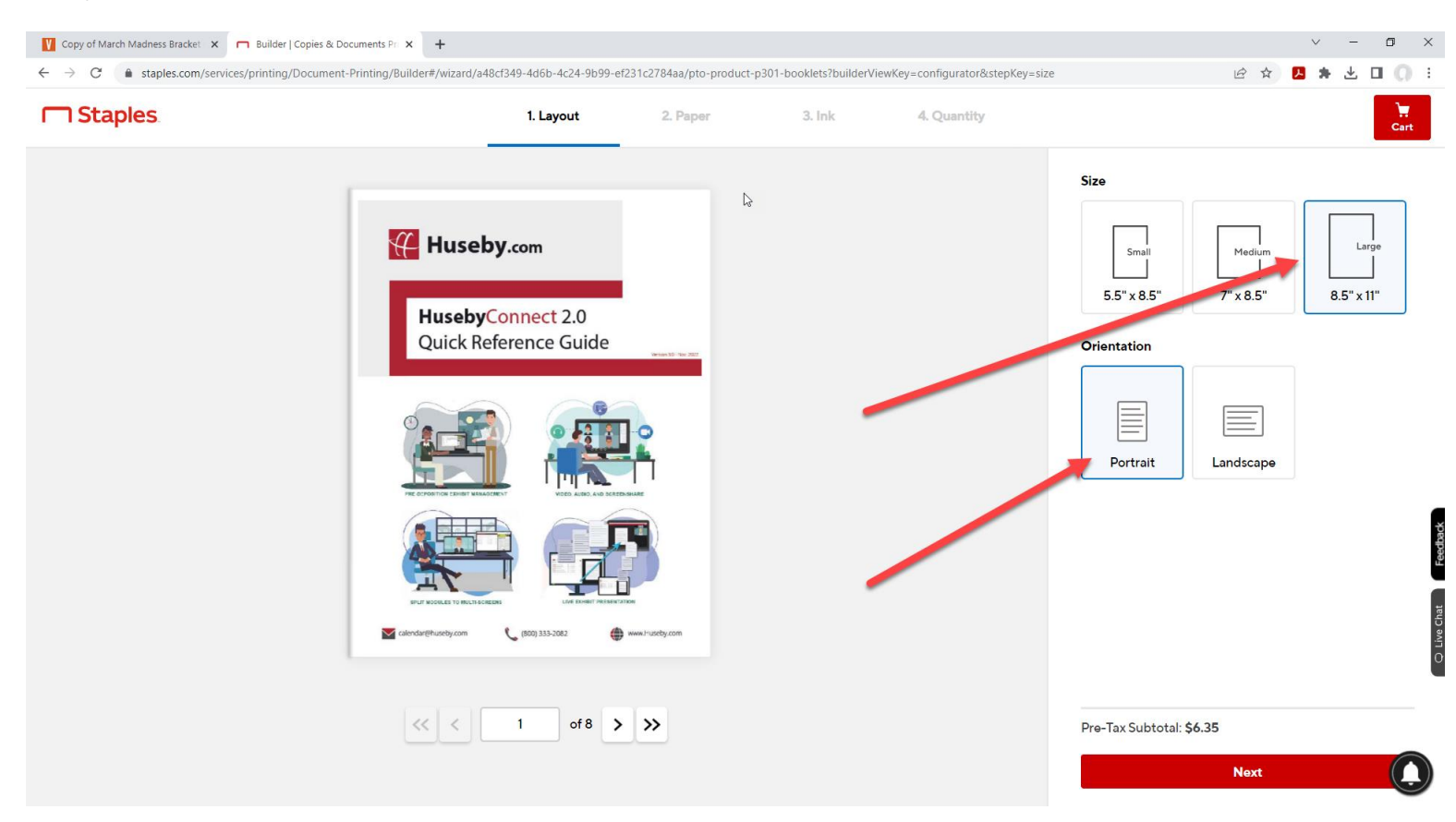

#### **You can scroll through the document to preview how it will print:**

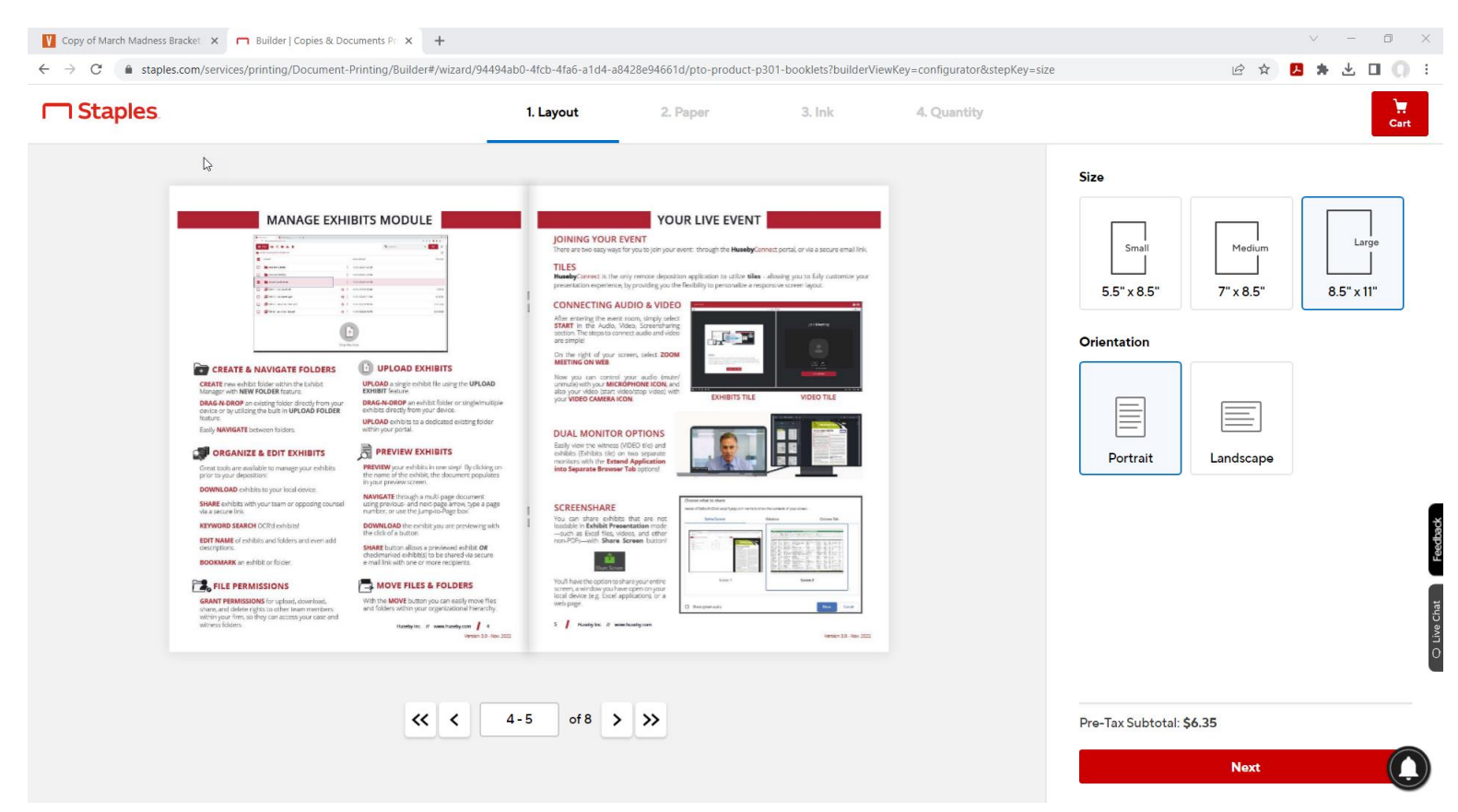

## **7) Choose both your COVER and INSIDE paper types. Then click NEXT.**

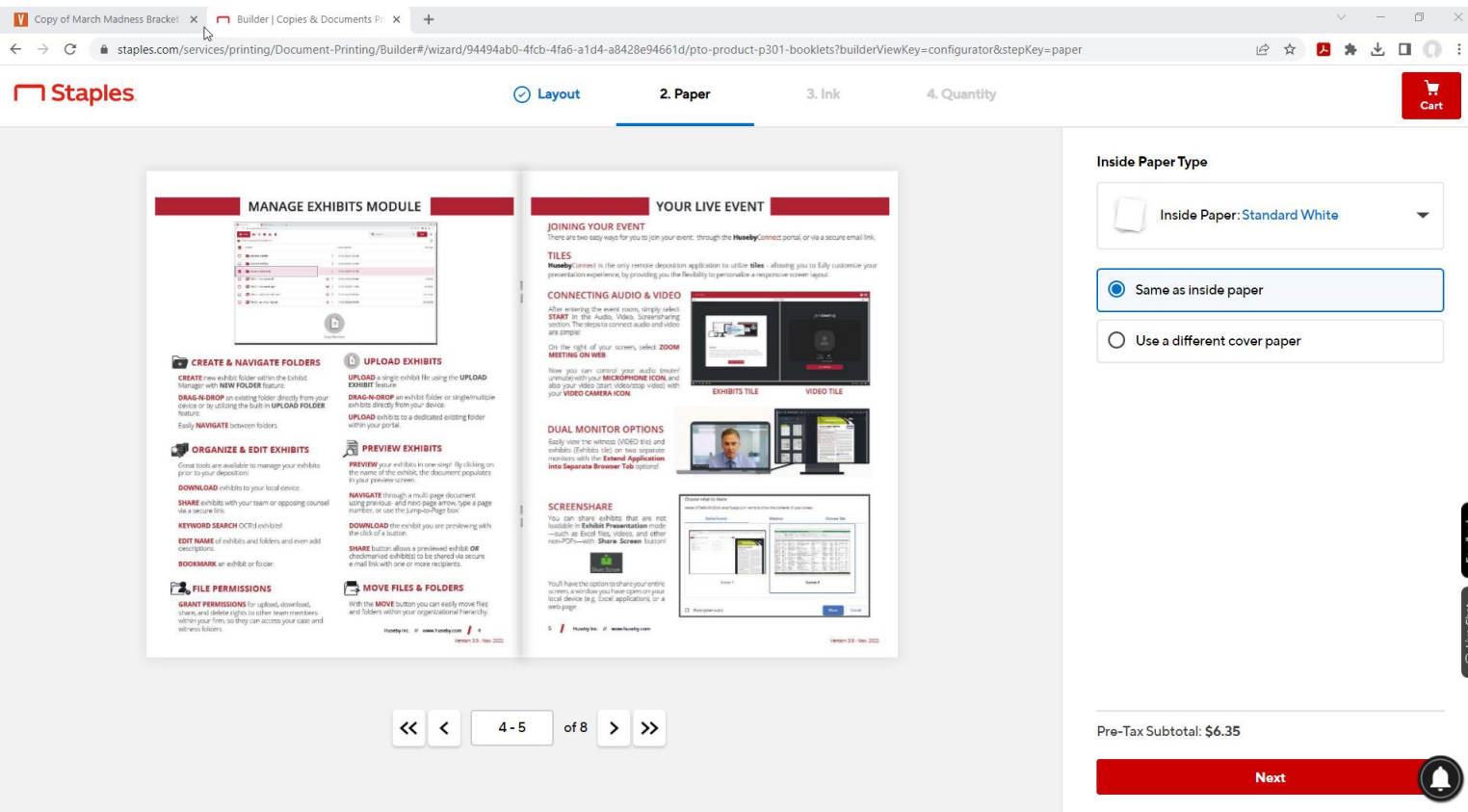

## **8) Choose COLOR ink for both COVER and INSIDE. Click NEXT.**

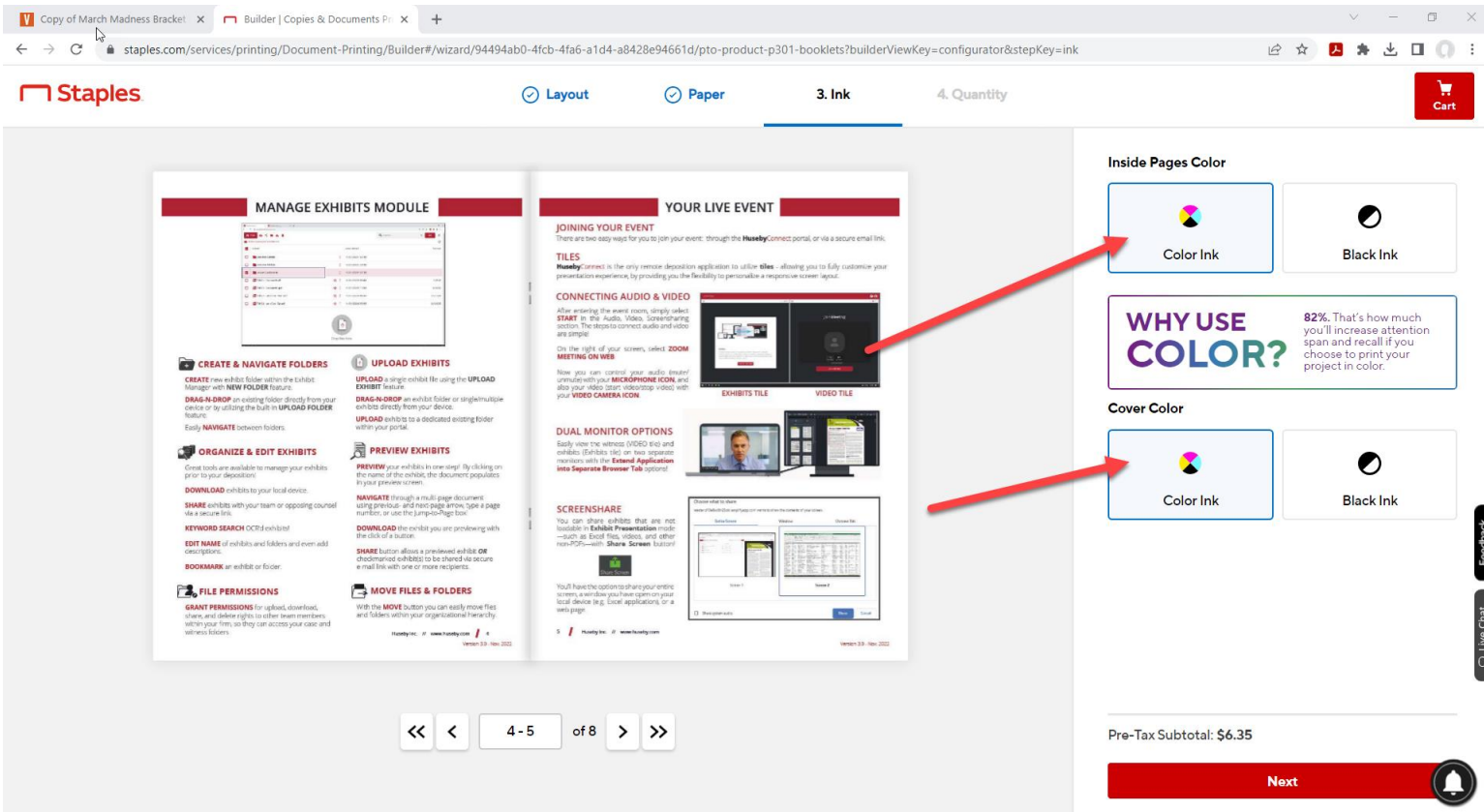

## **9) Choose your QUANTITY.**

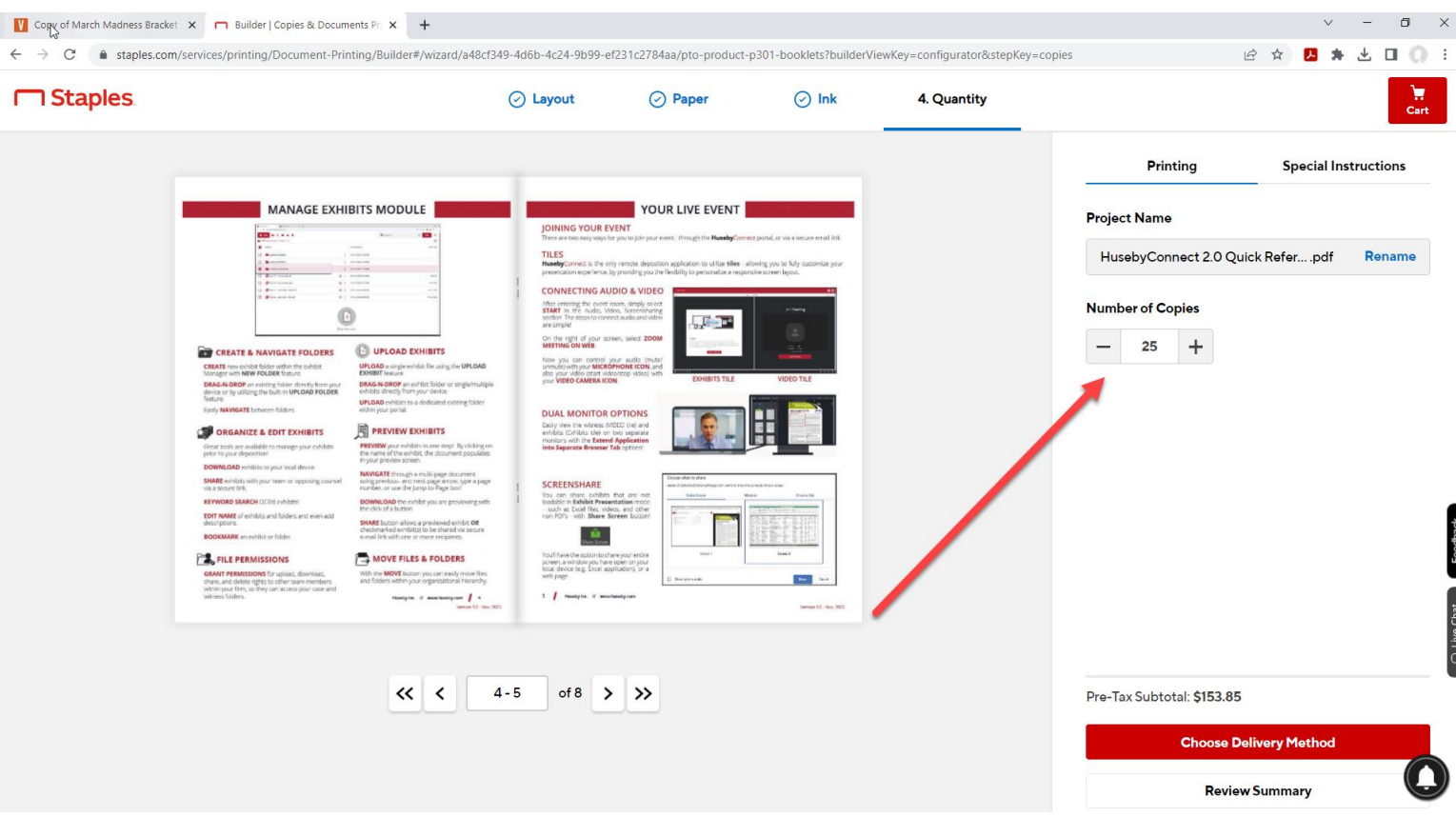

**10) Then click CHOOSE DELIVERY METHOD to continue finalizing your order.**